# **Thunderbird Wie richte ich mein E-Mail-Konto unter Mozilla Thunderbird 1.0 ein ?**

**Mozilla Thunderbird 1.0**

Bei der Einrichtung von Mozilla Thunderbird 1.0 werden Sie beim ersten Öffnen durch einen Konten-Assistenten unterstützt.

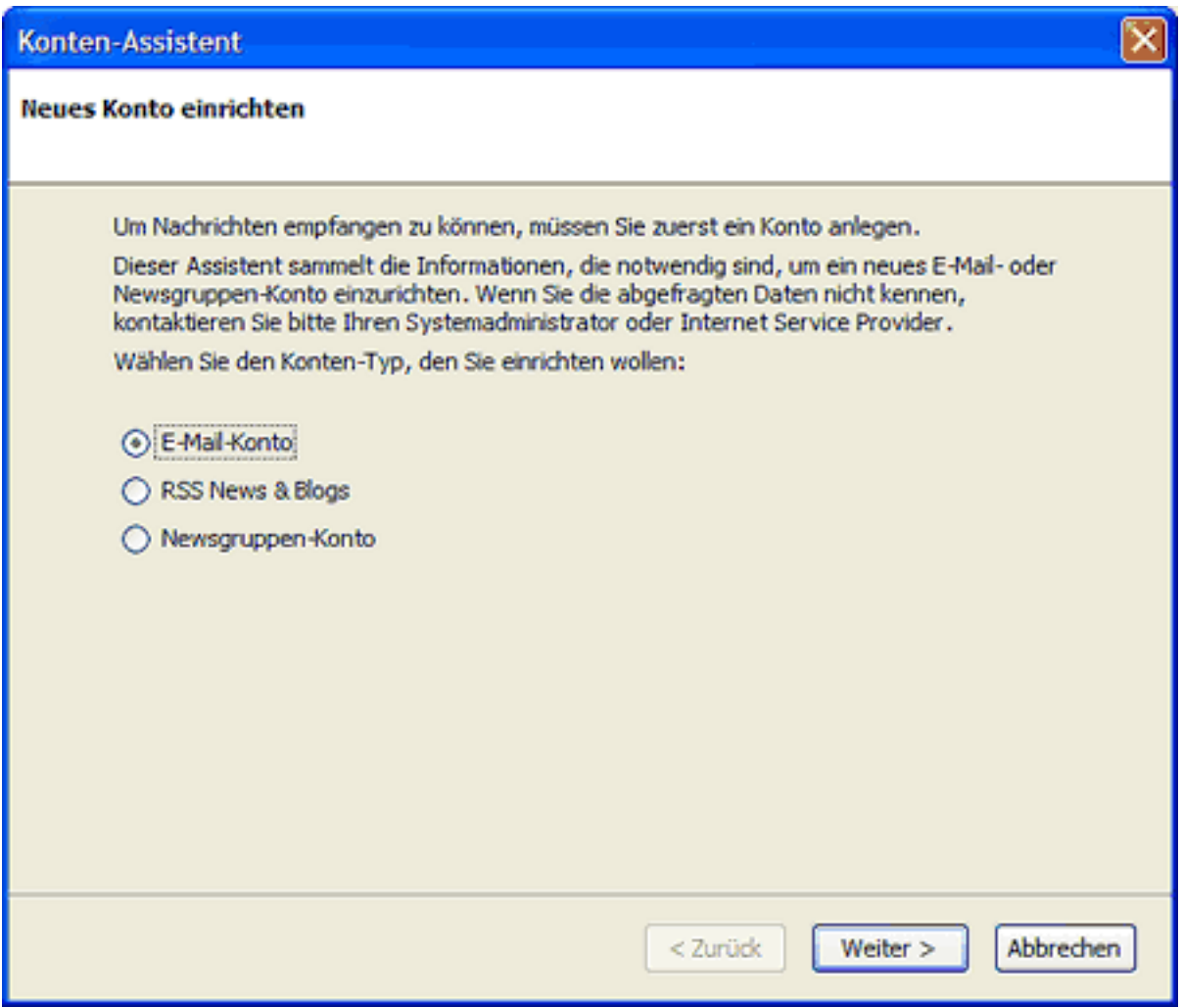

Um E-Mail-Nachrichten empfangen zu können, müssen Sie zuerst ein "**E-Mail-Konto**" anlegen.

Möchten Sie später noch ein E-Mail-Konto hinzufügen, dann müssen Sie den Assistenten manuell aufrufen. Klicken Sie auf Datei > Neu > Konto... und der Konten-Assistent wird gestartet.

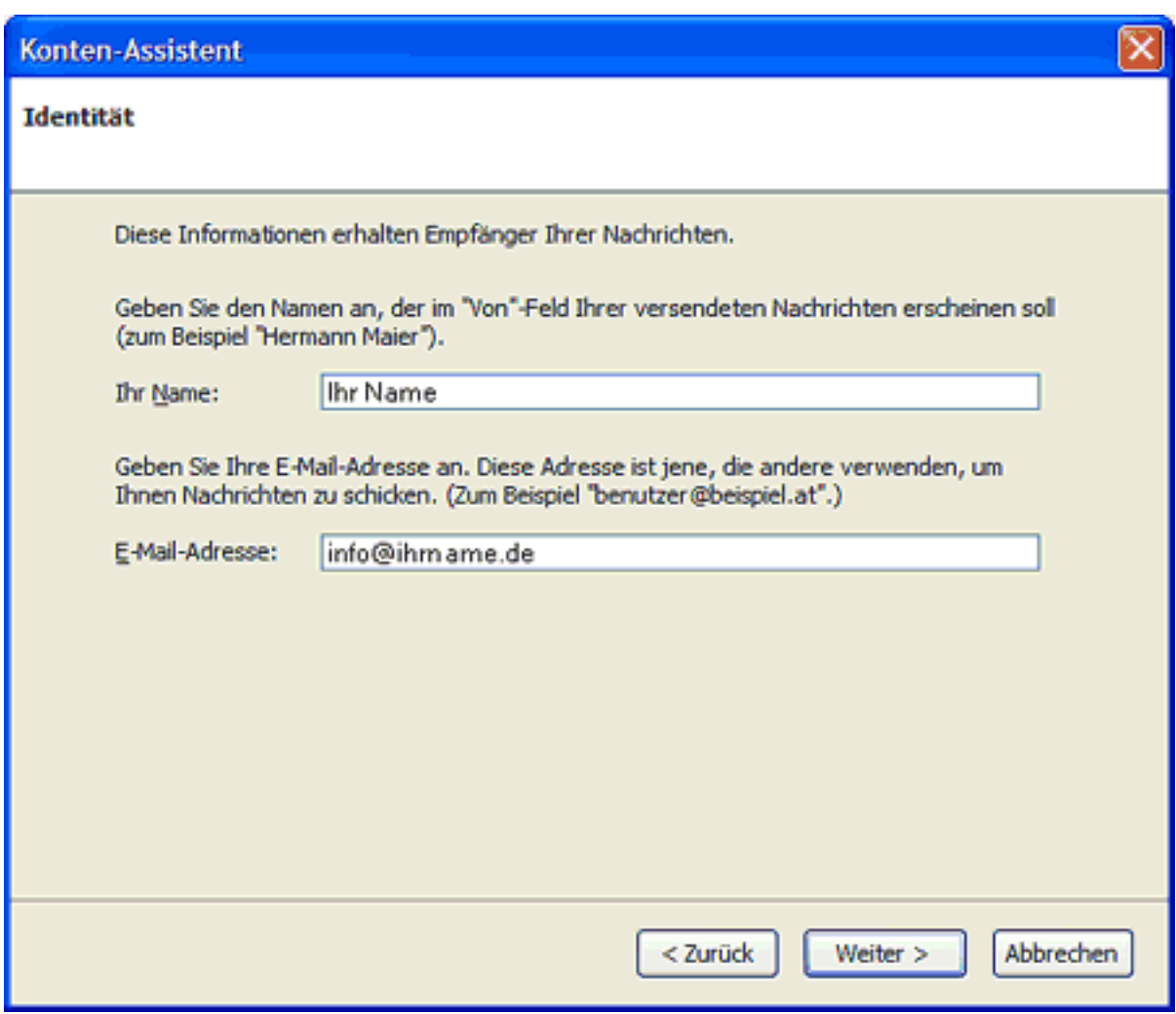

Im Feld "**Ihr Name**" geben Sie Ihren Namen ein. Im Feld "**E-Mail-Adresse**" geben Sie Ihre E-Mail-Adresse ein.

Klicken [Sie, um zur nächsten Seite zu kommen, auf "](https://faq.euserv.de/content/27/206/de/wie-richte-ich-mein-e_mail_konto-unter-mozilla-thunderbird-10-ein-.html)**Weiter >**".

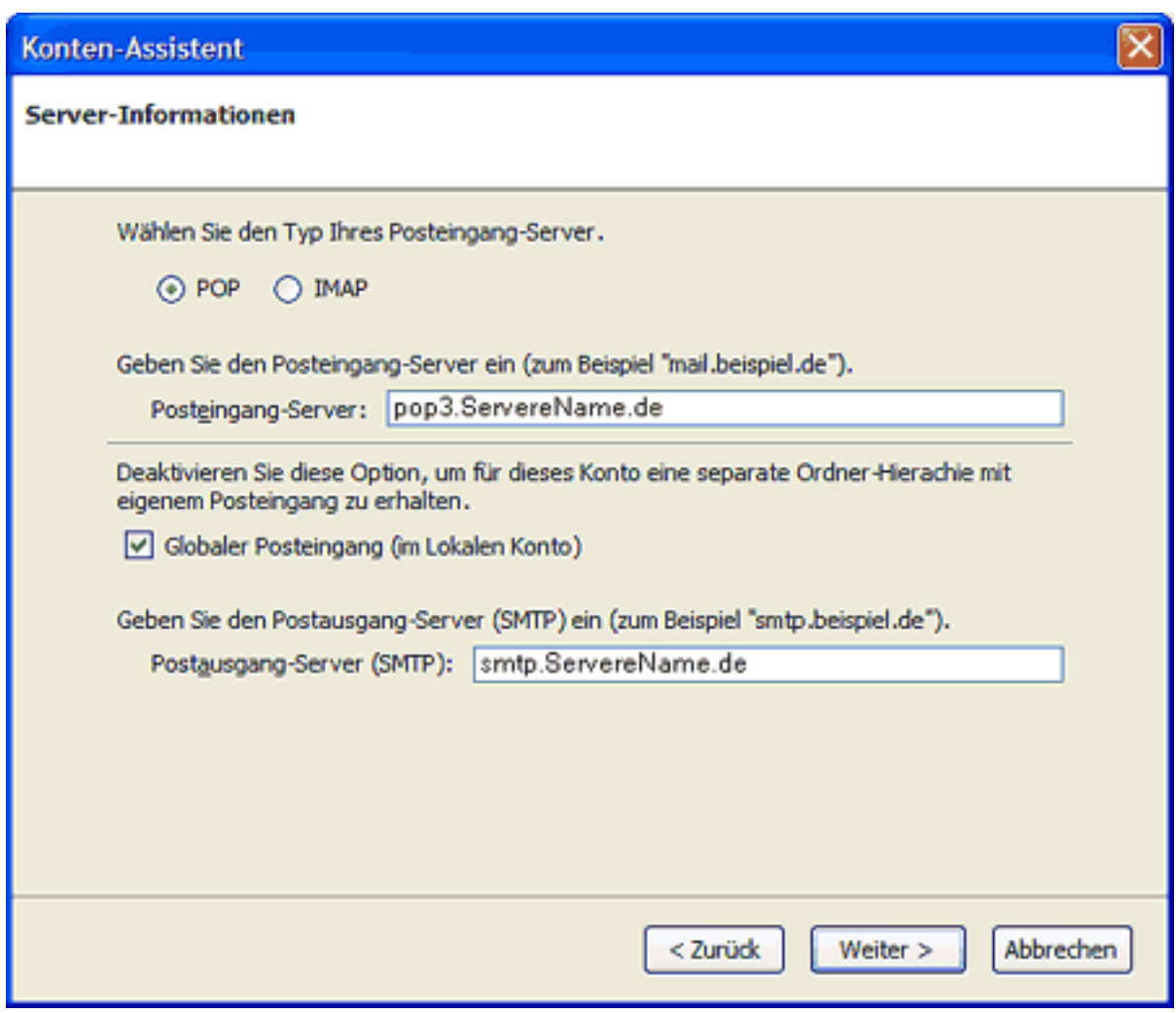

Um Ihre E-Mail-Nachrichten bei uns abrufen zu können, benötigen Sie eine "**POP3**" Verbindung.

Im Feld "**Posteingang-Server**" und "**Postausgang-Server(SMTP)**" geben Sie den Servernamen Ihres E-Mail-Providers ein.

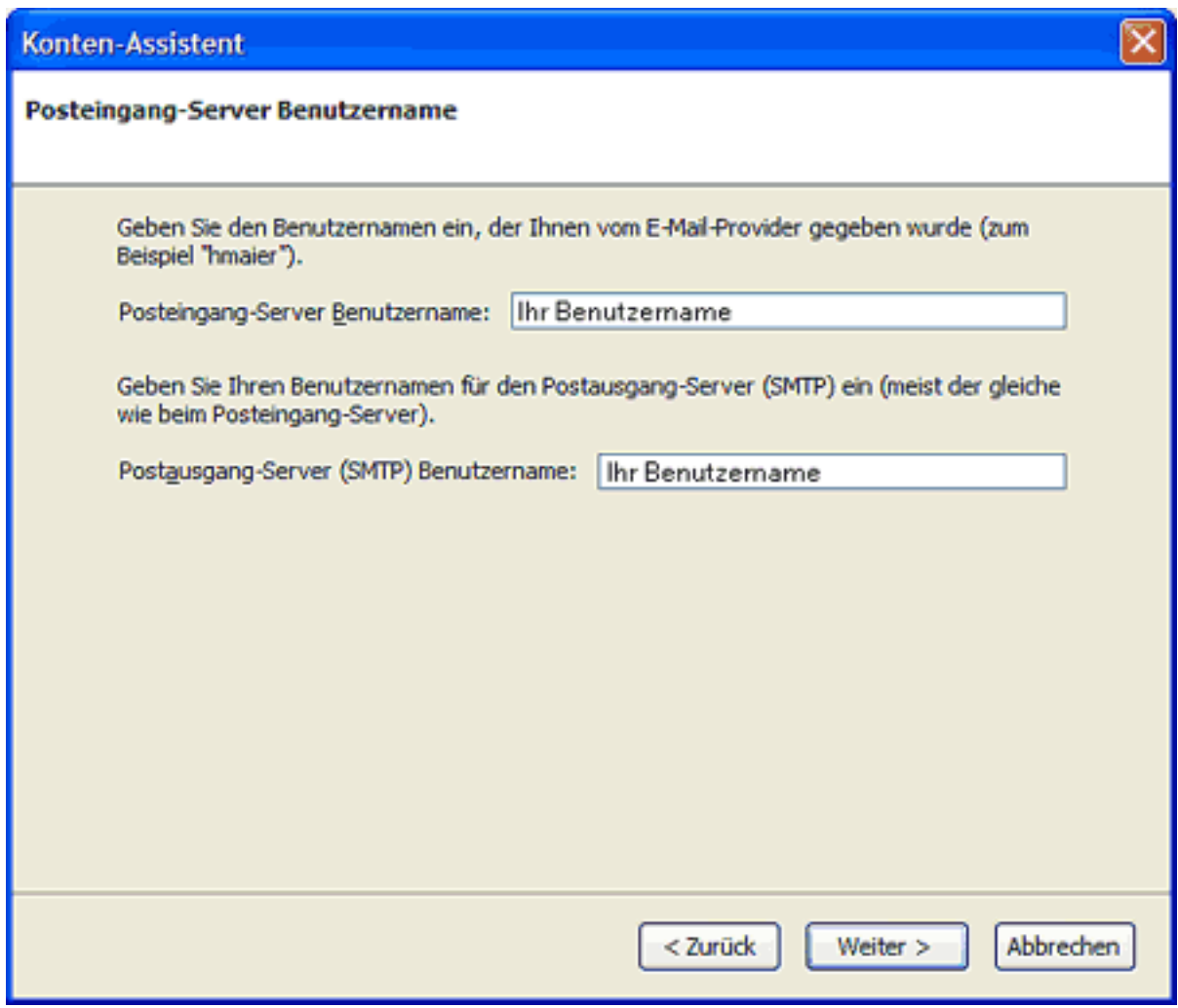

Im Feld "**Benutzername**" und "**Ausgangsserver Benutzername**" geben Sie Ihren Benutzernamen ein.

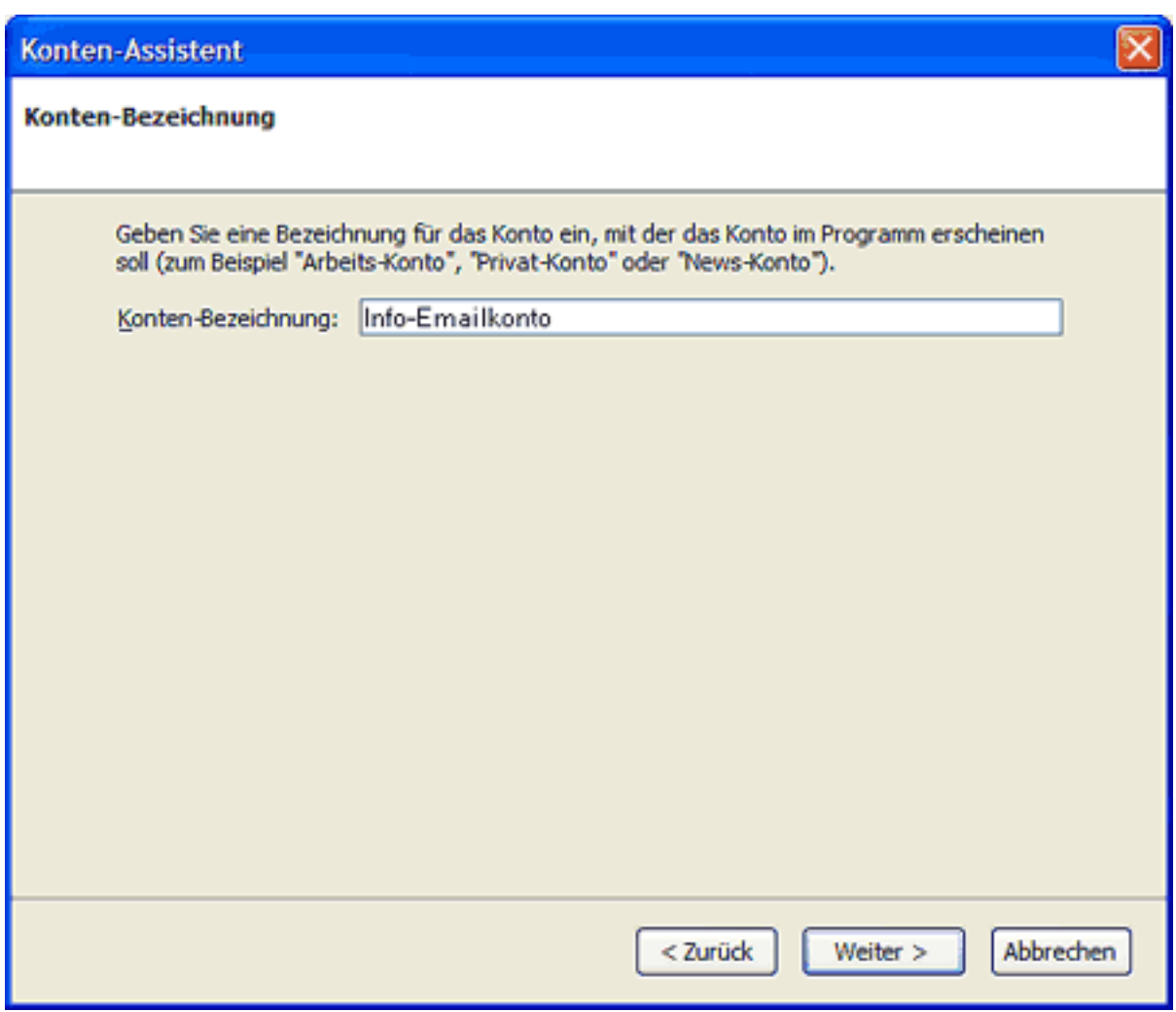

In das Feld "**Konten-Name**" geben Sie einen frei

wählbaren Namen (bspw. Info-E-Mail-Konto) für Ihr E-Mail-Konto ein.

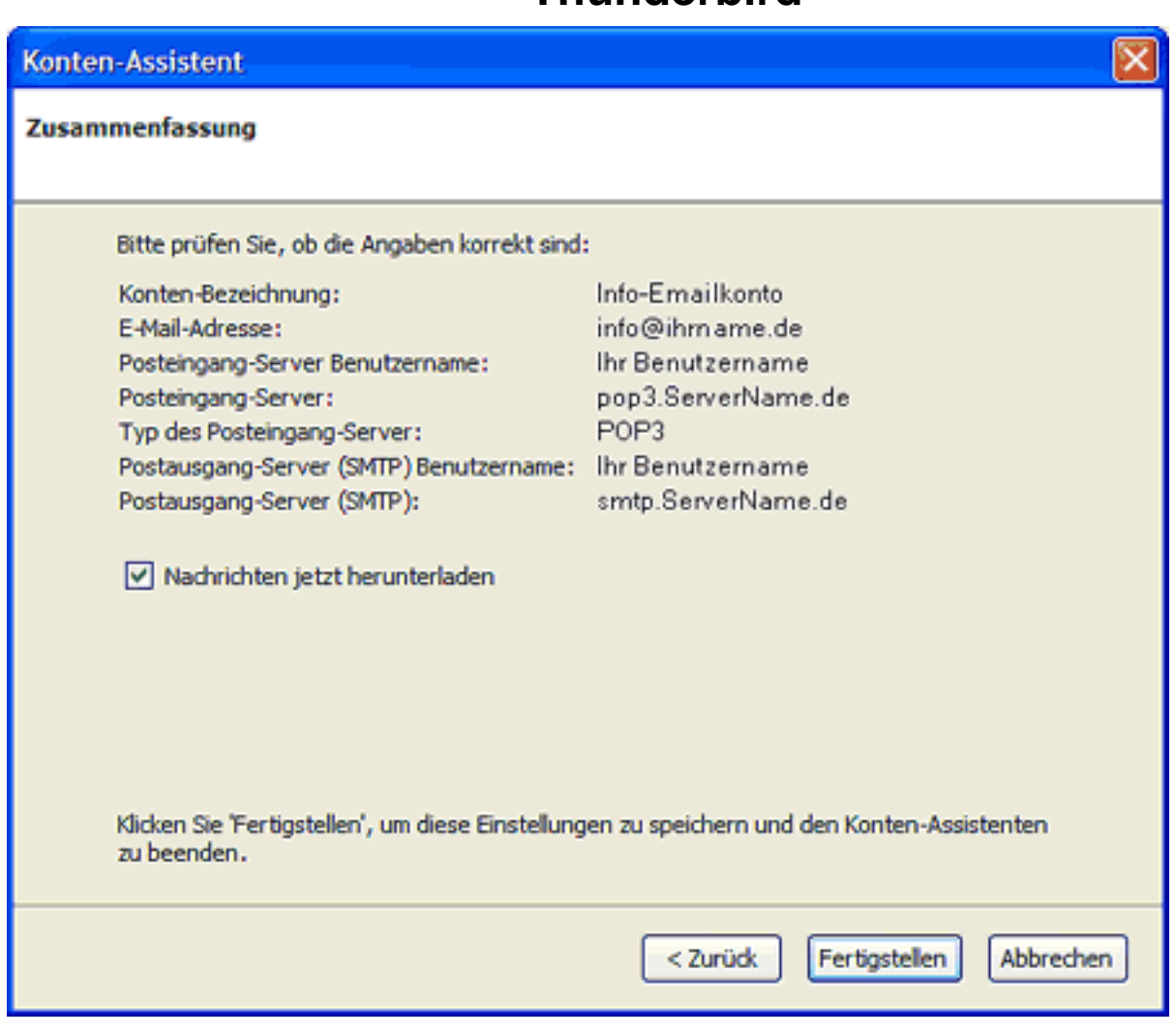

Ihr E-Mail-Konto wurde entsprechend eingerichtet und ist zum Empfang und Senden von E-Mail-Nachrichten bereit.

Aktivieren Sie die Checkbox "**Nachrichten jetzt herunterladen**", um Ihre E-Mail-Nachrichten sofort zu empfangen.

Klicken Sie bitte auf die Schaltfläche "**Fertig stellen**".

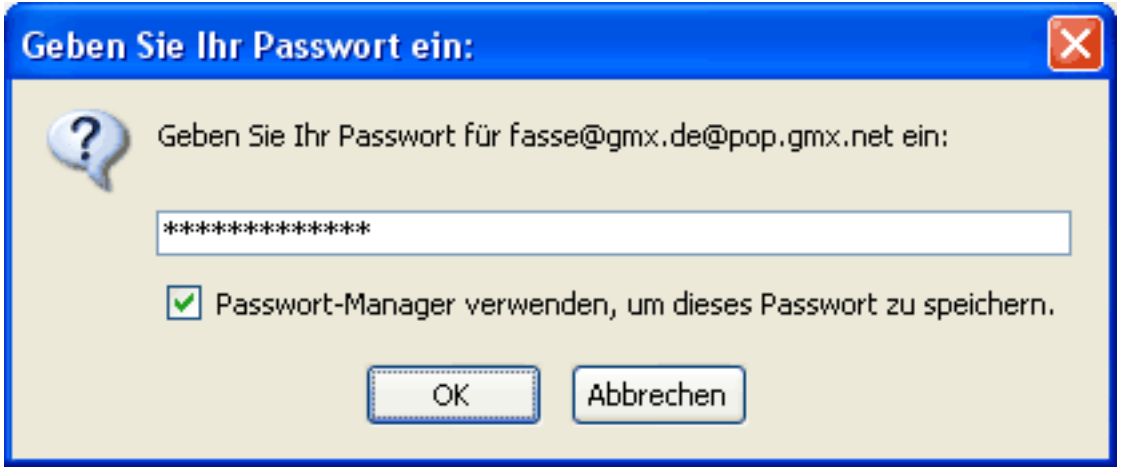

Beim ersten E-Mail-Nachrichtenempfang geben Sie in das Passwortfeld Ihr Passwort ein. Die Checkbox "**Passwort-Manager verwenden...**" sollten Sie nur dann aktivieren, wenn Sie der einzige Benutzer des PCs sind.

Seite 6 / 7

**(c) 2024 EUserv Internet <support@euserv.de> | 2024-05-05 07:00**

[URL: https://faq.euserv.de/content/27/206/de/wie-richte-ich-mein-e\\_mail\\_konto-unter-mozilla-thunderbird-10-ein-.html](https://faq.euserv.de/content/27/206/de/wie-richte-ich-mein-e_mail_konto-unter-mozilla-thunderbird-10-ein-.html)

Bestätigen Sie Ihre Eingabe mit "**OK**".

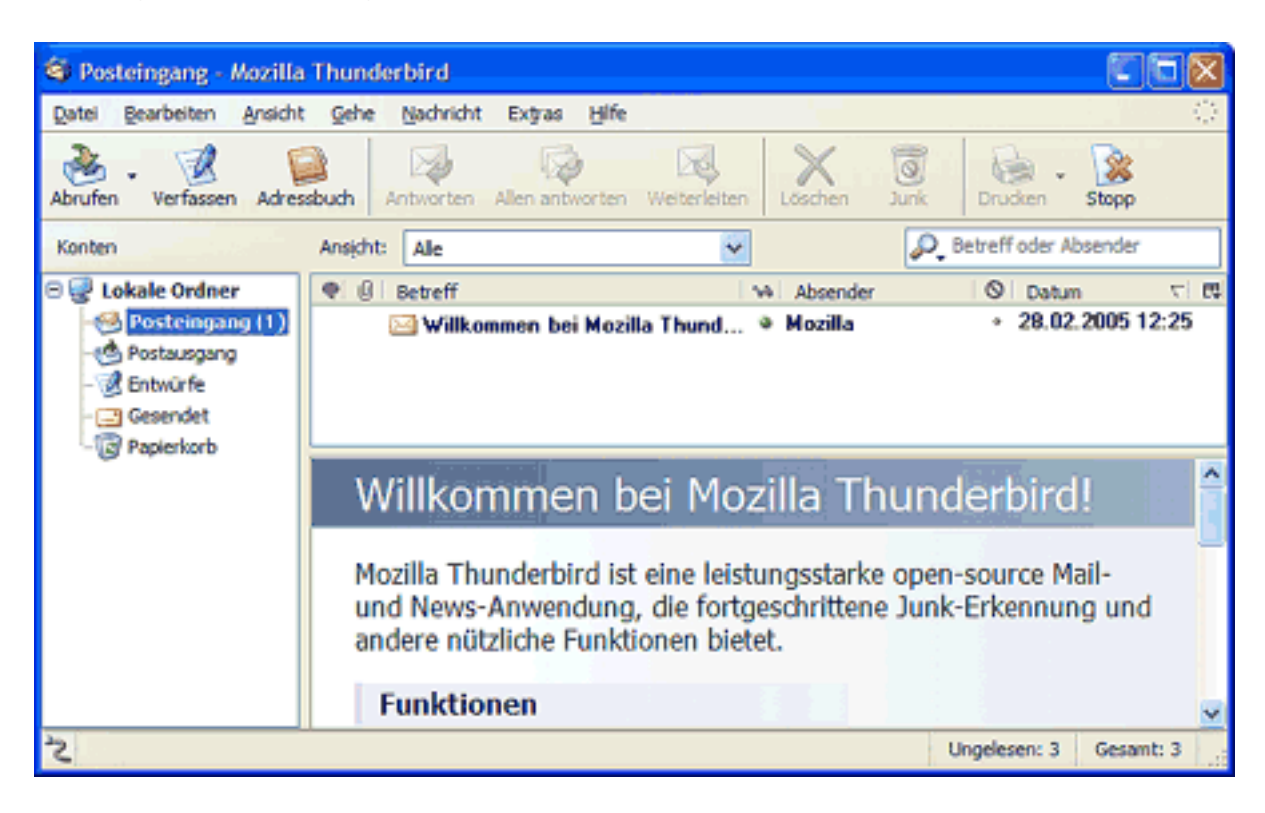

Eindeutige ID: #1205 Verfasser: EUserv Kundensupport Letzte Änderung der FAQ: 2012-07-20 13:32